## <span id="page-0-0"></span>MC-102 — Aula 16 Matrizes e Vetores Multidimensionais

Eduardo C. Xavier

Instituto de Computação - Unicamp

11 de Novembro de 2020

(ロ) (御) (君) (君) (君) 君 のぬの

## Roteiro

### [Matrizes e Vetores Multidimensionais](#page-2-0)

- **[Criando Matrizes](#page-3-0)**
- [Acessando dados de uma Matriz](#page-6-0)
- [Declarando Vetores Multidimensionais](#page-8-0)

### **[Exemplo com Matrizes](#page-10-0)**

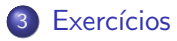

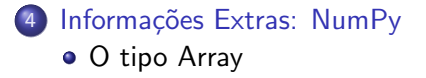

 $\Omega$ 

## <span id="page-2-0"></span>Matrizes e Vetores Multidimensionais

- Podemos usar listas de Python para representar Matrizes e Vetores Multidimensionais.
- Suponha por exemplo que devemos armazenar as notas de cada aluno em cada laboratório de MC102.
- Podemos criar 15 listas distintas (um para cada lab.) de tamanho 50 (tamanho da turma), onde cada lista representa as notas de um laboratório específico.
- Matrizes e Vetores Multidimensionais permitem fazer a mesma coisa mas com todas as informações sendo acessadas por um nome em comum (ao invés de 15 nomes distintos).

 $\Omega$ 

### <span id="page-3-0"></span>Declarando uma matriz com Listas

- $\bullet$  Para criar uma matriz de dimensões  $l \times c$  inicialmente zerada podemos utilizar compreens˜ao de listas.
- Exemplo de uma matriz  $3 \times 4$  inicialmente com zeros:

 $\gg$  mat =  $[$   $[0 \text{ for } j \text{ in } range(4)]$  for i in range (3)] >>> mat  $[ [ 0, 0, 0, 0], [ 0, 0, 0, 0], [ 0, 0, 0, 0] ]$ 

Cada lista interna representa uma linha da matriz.

 $200$ 

### Exemplo de declaração de matriz

 $\bullet$  Utilizando laços, exemplo de criação de matriz 3  $\times$  4, com 0s:

```
\mathsf{mat} = []for i in range (3): #para cada linha de 0 até 2
    I = [ \#linha começa vazia
    for j in range (4): #para cada coluna de 0 até 3
        l . append (0) #preenche colunas da linha i
    mat append (1) #adiciona linha na matriz
print (mat)
```
**o** Saída é:  $[0, 0, 0, 0]$ ,  $[0, 0, 0, 0]$ ,  $[0, 0, 0, 0]$ 

 $QQ$ 

**ARANES** 

## Exemplo de declaração de matriz

- $\bullet$  Utilizando compreensão de listas, exemplo de criação de matriz 3  $\times$  4 (posição  $(i, j)$  contém o valor de  $(i, j)$ : mat =  $\lceil$  [i\*j for j in range(4)] for i in range(3)] print (mat)
- **o** Saída é:  $[0, 0, 0, 0]$ ,  $[0, 1, 2, 3]$ ,  $[0, 2, 4, 6]$ ]

 $200$ 

### <span id="page-6-0"></span>Acessando dados de uma Matriz

**Em qualquer lugar onde você usaria uma variável no seu programa,** você pode usar um elemento específico de uma matriz da seguinte forma:

nome da matriz [ind linha][ind coluna]

onde **ind linha** (respectivamente **ind coluna**) é um índice inteiro especificando a linha (respectivamente coluna) a ser acessada.

 $\bullet$  No exemplo abaixo é criada uma matriz 10  $\times$  20 inicializada com 0s, e depois é atribuído o valor 67 para a posição  $(5, 13)$  dela.

```
#cria matriz 10\times20 toda com zeros
mat = [0 \text{ for } i \text{ in range } (20)] for i in range (10)]
mat [5] [13] = 67
```
 $\Omega$ 

イロト イ押 トイヨ トイヨ トー ヨ

### Acessando uma matriz

 $\bullet$  Imprime elemento da posição  $(2, 3)$  da matriz:

```
mat = [ [i * j for j in range(4)] for i in range(3)]print(mat [2][3])
```
Saída:

#### 6

• Acessa posição inválida (2,4) da matriz:

```
mat = \lceil \lceil i* j for j in range (4)] for i in range (3)]
print(mat [2][4])
```
Saída:

IndexError: list index out of range

- 3

 $\Omega$ 

化重复化重复

### <span id="page-8-0"></span>Declarando Vetores Multidimensionais

- Podemos criar vetores multi-dimensionais utilizando listas de listas como no caso bidimensional.
- Para criar um vetor de dimensões  $d_1 \times d_2 \ldots \times d_l$  inicialmente vazio podemos utilizar compreensão de listas:

 $[[[[][]$  for  $i_{l-1}$  in range $(d_{l-1})]$ ...] for  $i_2$  in range $(d_2)$ ] for  $i_1$  in range $(d_1)$ ]

Exemplo de vetor  $3 \times 4 \times 5$  inicialmente com zeros em todas as posiões:

```
\ggmat = \lceil \lceil \lceil \lceil \lceil or j in range \lceil \lceil \lceil \lceil \lceil \lceil \lceil \lceil \lceil \lceil \lceil \lceil \lceil \lceil \lceil \lceil \lceil \lceil \lceil \lceil \lceil \lceil \lceil \lceil \lceil \lceil \lceil \lceil[ [ [ 0 , 0 , 0 , 0 , 0 ] , [ 0 , 0 , 0 , 0 , 0 ] , [ 0 , 0 , 0 , 0 , 0 ] , [ 0 , 0 , 0 , 0 , 0 ] ] ,
[ [ 0 , 0 , 0 , 0 , 0 ] , [ 0 , 0 , 0 , 0 , 0 ] , [ 0 , 0 , 0 , 0 , 0 ] , [ 0 , 0 , 0 , 0 , 0 ] ] ,
[ [ 0 , 0 , 0 , 0 , 0 ] , [ 0 , 0 , 0 , 0 , 0 ] , [ 0 , 0 , 0 , 0 , 0 ] , [ 0 , 0 , 0 , 0 , 0 ] ] ]
```
 $\Omega$ 

イロト イ母ト イヨト イヨト

## Declarando Vetores Multidimensional

- $\bullet$  O exemplo abaixo cria um vetor de quais dimensões??  $mat = [ [ [ 0 for k in range(2)] for j in range(4) ]$  for i in range (5)]
- $\bullet$  O acesso abaixo é válido?  $mat [4][3][1] = 10$

4 D F

G.  $\Omega$ 

## <span id="page-10-0"></span>Exemplo

Criar programas com operações básicas sobre matrizes quadradas:

- $\bullet$  Soma de 2 matrizes com dimensões  $n \times n$ .
- $\bullet$  Subtração de 2 matrizes com dimensões  $n \times n$ .

4 D F

э

### Exemplos com Matrizes

- **Primeiramente vamos implementar funções para se fazer a leitura e a** impressão de uma matriz:
- $\bullet$  Função para leitura de uma matriz  $n \times n$ :

```
def leMatriz (n):
  ''' Esta funcão cria uma matriz nxn lendo dados do teclado '''
 #cria matriz inicialmente com Os
 m = [0 \text{ for } j \text{ in } range(n)] for i in range(n)]
 #le dados do teclado
  for i in range(n):
    for i in range(n):
      m[i][j] = f[0] (input ('Dado pos(%d,%d): ' %(i, j)))
  return m
```
 $\Omega$ æ.

イロト イ押ト イヨト イヨト

### Exemplos com Matrizes

#### $\bullet$  Função para impressão de uma matriz  $n \times n$ .

```
def imprimeMatriz(m):
  ''' Esta função imprime uma matriz quadrada nxn'''
    n = len(m)for i in range(n):
      for j in range(n):
        print(' % . 2f' % ) [i][j], end='')
      print()
```
 $\Omega$ э.

イロト イ押ト イヨト イヨト

## Exemplo: Soma de Matrizes

- Vamos implementar a função que soma duas matrizes quadradas.
- $\bullet$  Para cada posição  $(i, j)$  fazemos

```
m3[i][j] = m1[i][j] + m2[i][j]
```
tal que o resultado da soma das matrizes estará em  $m3$ .

```
def \text{ soma2(m1, m2)}:
  ''' Função que calcula soma de duas matrizes nxn '''
  if len(m1) := len(m2):
    return None
  n = len(m1)\#cria matriz resposta inicialmente com Os
  m3 = [ [0 for j in range(n)] for i in range(n)]
  for i in range(n):
    for j in range(n):
      m3[i][j] = m1[i][j] + m2[i][j]r_{\text{aturn}} m<sup>3</sup>
```
 $\Omega$ 

イロト イ母ト イヨト イヨト

## Exemplo: Soma de Matrizes

#### • Note que podemos fazer a soma com compreensão de listas:

```
def \text{ soma (m1, m2)}:''' Função que calcula soma de duas matrizes nxn '''
  if len(m1) != len(m2):
    return None
  n = len(m1)m3 = \lceil \int m1 \lceil i \rceil \lceil j \rceil + m2 \lceil i \rceil \lceil j \rceil for j in range(n)] for i in range(n)]
  return m3
```
 $\Omega$ æ.

イロト イ押ト イヨト イヨト

## Exemplo: Soma de Matrizes

### Podemos criar uma função main para ler as matrizes e imprimir a soma:

```
print(' Lendo Matriz 1 (3 \times 3)'ml = le Matrix(3)im prime Matriz (m1)print(' Lendo Matriz 2 (3x3)')m2 = le Matriz (3)
  im prime Matriz (m2)
  print ('Soma')
  m3 = soma(m1, m2)im prime Matriz (m3)
main ( )
```
 $QQ$ 

э

イロト イ押ト イヨト イヨト

- <span id="page-16-0"></span>• Faça um programa para realizar operações com matrizes que tenha as seguintes funcionalidades:
	- ► Um menu para escolher a operação a ser realizada:
		- **1** Leitura de uma matriz<sub>1</sub>.
		- <sup>2</sup> Leitura de uma matriz<sub>2</sub>.
		- $\bullet$  Impressão da matriz<sub>1</sub> e matriz<sub>2</sub>.
		- $\bullet$  Cálculo da soma de matriz<sub>1</sub> com matriz<sub>2</sub>, e impressão do resultado.
		- $\bullet$  Cálculo da multiplicação de matriz<sub>1</sub> com matriz<sub>2</sub>, e impressão do resultado.
		- $\bullet$  Cálculo da subtração de matriz<sub>1</sub> com matriz<sub>2</sub>, e impressão do resultado.
		- $\bullet$  Impressão da transposta de matriz<sub>1</sub> e matriz<sub>2</sub>.

Escreva um programa que leia todas as posições de uma matriz  $10 \times 10$ . O programa deve então exibir o número de posições não nulas na matriz.

4 0 F

 $QQ$ 

э

 $\bullet$  Escreva um programa que lê todos os elementos de uma matriz 4  $\times$  4 e mostra a matriz e a sua transposta na tela.

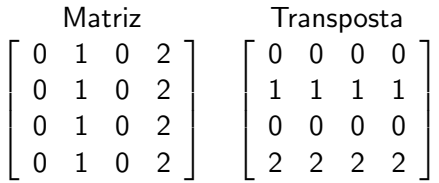

4 0 F

 $QQ$ 

э

· Escreva um programa leia uma matriz do teclado e então imprime os elementos com menor e maior frequência de ocorrência na matriz.

4 D F

 $QQ$ 

э

- <span id="page-20-0"></span>• NumPy é uma biblioteca para Python que contém tipos para representar vetores e matrizes juntamente com diversas operações de algebra linear.
- NumPy é implementado para trazer maior eficiência do programa para aplicações científicas.

4 **D F** 

- Arrays em numpy são implementados como vetores estáticos em C, por isso possuem operações de acesso a posições realizados eficientemente ao contrário de listas de Python.
- Por outro lado, após definido o tamanho de um vetor em numpy é custoso alterar suas dimensões ao contrário de listas em Python.

- Primeiramente deve-se instalar o NumPy baixando-se o pacote de http://www.numpy.org/
- Para usar os itens deste pacote deve-se importá-lo inicialmente com o comando
	- >>> import numpy
	- ou alternativamente com
	- >>> import numpy as np

4 **D F** 

- <span id="page-23-0"></span> $\bullet$  O objeto mais simples da biblioteca  $\acute{\rm{e}}$  o array que serve para criar vetores homogêneos multi-dimensionais.
- Um array pode ser criado a partir de uma lista:

```
>>> import numpy as np
>>> a = np.array([1, 2, 3])>>> a
array([1, 2, 3])
>>> a.ndim
1
>> a size
3
```
• Neste exemplo criamos um array de dimensão 1 com 3 elementos.

Um array pode ser criado a partir de uma lista de mais do que uma dimens˜ao:

```
>>> a = np.array([1,2,3], [4,5,6]])
>>> a
array([[1, 2, 3],
       [4, 5, 6]])
>>> a.ndim
2
>>> a.size
6
```
• Neste exemplo criamos um array de dimensão 2 com 6 elementos no total.

G.  $\Omega$ 

 $\mathcal{A} \subset \mathbb{R}^n \times \mathcal{A} \subset \mathbb{R}^n \times \mathcal{A}$ 

4 0 F

**Um array** pode ser criado com mais do que uma dimensão utilizando as funções arange e reshape.

```
\gg a = np.arange(10)
>>> a
array([0, 1, 2, 3, 4, 5, 6, 7, 8, 9])
>>> a = np.arange(10).reshape(2,5)>>> a
array([[0, 1, 2, 3, 4],
       [5, 6, 7, 8, 9]])
>>>
```
■ Neste exemplo criamos um array de dimensão 1 com tamanho 10 e depois outro bidimensional  $2 \times 5$ .

 $\Omega$ æ.

医毛囊 医牙骨下的

• NumPy oferece a função zeros que cria um array contendo apenas zeros. Seu argumento de entrada é uma tupla com a quantidade de elementos em cada dimensão.

```
>>> np.zeros((3))
array([ 0., 0., 0.])
>>> np.zeros((3,4))
array([[ 0., 0., 0., 0.],
      [ 0., 0., 0., 0.],
      [ 0., 0., 0., 0.]])
>>>
```
 $\bullet$  Também existe a função ones que cria um array inicializado com uns.

```
>>> numpy.ones((2,5))
array([[ 1., 1., 1., 1., 1.],
      [1., 1., 1., 1., 1.]]>>>
```
 $\Omega$ 

 $\mathbf{A} = \mathbf{A} + \mathbf{A} + \mathbf$ 

 $\bullet$  Também podemos criar uma matriz com valores aleatórios: >>> a = np.random.randint(100, size=(3, 3)) >>> a array([[77, 36, 57], [ 2, 27, 63], [72, 87, 60]])

 $\mathcal{A} \ \equiv \ \mathcal{B} \ \ \mathcal{A} \ \equiv \ \mathcal{B}$ 

4 0 8

 $ORO$ 

G.

· Podemos acessar posições específicas de um array ou fazer um slice da mesma forma como com listas:

```
\gg a = np.random.randint(100, size=(3, 3))
>>> a
array([[77, 36, 57],
       [ 2, 27, 63],
       [72, 87, 60]])
>>> a[0][1]
36
\gg a[0][-1]
57
>>> a[0][0:2]
array([77, 36])
```
 $\mathcal{A} \ \equiv \ \mathcal{B} \ \ \mathcal{A} \ \equiv \ \mathcal{B}$ 

4 0 F

 $2990$ 

G.

 $\bullet$  Os operadores \*, -, +, /, \*\*, quando utilizados sob arrays, são aplicados em cada posição do array.

```
\gg m = np.ones((2,3))
>>> m+1
array([[ 2., 2., 2.],
      [2., 2., 2.]>>> m*4
array([[ 4., 4., 4.],
      [4., 4., 4.]]
>> m = m +1
>>> m
array([[ 2., 2., 2.],
      [2., 2., 2.]>>> m**3
array([[ 8., 8., 8.],
      [ 8., 8., 8.]])
>>>
```
- $\bullet$  O dot product (produto escalar) é feito com np.dot.
- Para matrizes é a multiplicação usual de matrizes.

```
>>> import numpy as np
\gg a = np.arange(9).reshape(3.3)
>>> a
array([[0, 1, 2],
       [3, 4, 5],
       [6, 7, 8]])
>>> b = np.array([ [2,2,2], [2,2,2], [2,2,2] ])
>>> b
array([[2, 2, 2],
       [2, 2, 2],
       [2, 2, 2]])
>>> np.dot(a,b)
array([[ 6, 6, 6],
       [24, 24, 24],
       [42, 42, 42]])
\gg c = np.ones(3)
\gg c
array([ 1., 1., 1.])
\gg c = c.reshape(3,1)>>> c
array([[ 1.],
       [ 1.],
       [ 1.1]>>> np.dot(a,c)
array([[ 3.],
       [ 12.],
       [21.1]
```
 $QQ$ 

э

イロト イ押ト イヨト イヨト

- NumPy oferece operações de algebra linear no pacote **numpy.linalg**.
- Por exemplo, inv calcula a inversa de uma matriz (caso exista inversa).

```
>>> import numpy as np
\gg a = np.random.randint(100, size=(3, 3))
>>> a
array([[32, 9, 77],
      [95, 25, 87],
      [48, 8, 81]])
\gg b = np.linalg.inv(a)
>>> b
array([[-0.05772488, 0.00490814, 0.04960257],
      [ 0.15284715, 0.04795205, -0.1968032 ],
      [ 0.01911132, -0.00764453, 0.00238892]])
>>> np.dot(a,b)
array([[ 1.00000000e+00, 1.11022302e-16, 0.00000000e+00],
      [2.22044605e-16, 1.0000000e+00, 0.0000000e+00],[ 2.22044605e-16, 0.0000000e+00, 1.0000000e+00]]
```
• Note erro de precisão numérica.

```
. Outro exemplo de inv para calcular a inversa de uma matriz.
  >>> a = np.array([2, 7, 2], [0,1, 3], [1,0,2]])
  >>> a
  array([[2, 7, 2],
         [0, 1, 3],
         [1, 0, 2]])
  \gg b = np.linalg.inv(a)
  >>> b
  array([[ 0.08695652, -0.60869565, 0.82608696],
         [ 0.13043478, 0.08695652, -0.26086957],
         [-0.04347826, 0.30434783, 0.08695652]])
  >>> np.dot(a,b)
  array([[ 1., 0., 0.],
         [0., 1., 0.1,[0., 0., 1.]]
```
- Na biblioteca linalg existe uma variedade de outras funções como aquelas para calcular autovalores e autovetores, resolução de um sistema de equações lineares, etc.
- Mais informações podem ser encontradas no tutorial do numpy: [https:](https://docs.scipy.org/doc/numpy-dev/user/quickstart.html)

[//docs.scipy.org/doc/numpy-dev/user/quickstart.html](https://docs.scipy.org/doc/numpy-dev/user/quickstart.html)